## $\boxed{00:00\parallel$ сом1  $\mathbf{\cdot}$   $\boxed{\blacksquare\parallel}$  графики KAMEPA №1 **KAMEPA №2**  $T$  m/ck  $T$  $T$ **Температура** Температура Время выдержки, мин Время вылержки, мин  $\overline{2}$  $\overline{z}$  $\overline{10}$  $\overline{10}$ ....<br>Подъем град./час Подъем град./час Время изотермии, мин 240 Время изотермии, мин 240 чение макс температуры  $70$ ение макс температуры  $70$ Уставка 0 °С  $n_{\text{CTE}}$  0.9  $V<sub>C</sub>$ Tarka 0.10 MOUHOCTH 0% **KAMEPA №3 KAMEPA Nº4**  $TYCK$ **TIYCK** Температура **Температура**  $\overline{2}$ Время выдержки, мин  $\overline{2}$ Время выдержки, мин  $10$  $10$ Подъем град./час Подъем град./час Время изотермии, мин  $240$ Время изотермии, мин 240 70 ение макс температуры 70 ние макс температуры Уставка **8888** °C MOЩНОСТЬ 888 Уставка **8888** • с **мощность** 888

## **Описание программного обеспечения Temper**

Рис.1. Главное окно программы

В главном окне программы отображается текущая температура четырех камер в реальном времени (стрелочные указатели)

Отображаемые значения получены с температурных датчиков, установленных в камерах.

Номер программы в приборе «Термодат» соответствует номеру камеры в программе Temper.

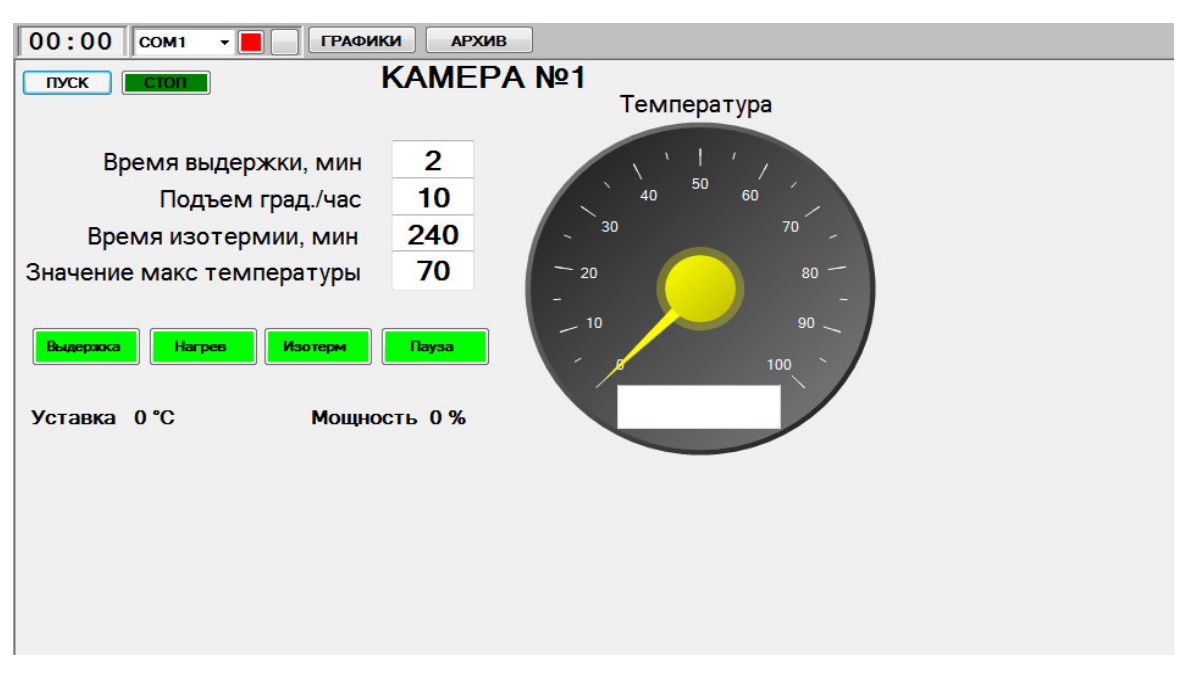

Рис.2. Камера 1

**ПУСК** – запуск регулирования. При индикации красным цветом – прибор «Термодат» начал регулирование.

После нажатия на кнопку «ПУСК» и ненулевым значением поля «Время выдержки» загорается индикатор «Выдержка» и происходит отчет указанного времени. По завершению этого времени загорается индикатор «Нагрев» и происходит запуск регулирования (ПУСК индицируется красным).

Если значение поля «Время выдержки» равно нулю, то запуск регулирования происходит после защитного интервала около 5 секунд.

**СТОП** – остановка режима пропаривания после окончания процесса регулирования

**ГРАФИКИ** – запуск окна с отображением графиков

**АРХИВ** – открыть архив.

**ВНИМАНИЕ!** При нажатии на кнопку АРХИВ происходит запуск файла архива, который открывался в предыдущий раз.

## **1.2 Назначение нижних индикаторов:**

**Выдержка** – задержка до включения камеры в режим пропаривания

**Нагрев** – происходит нагрев камеры

**Изотерм**. – достигнут уровень изотермии

**Пауза** – конец поддержания уровня изотермии

**Мощность** – Расчетное значение мощности – два значения 0% клапан закрыт либо 100% открыт

**Уставка** – расчетное значение уставки температуры, получаемое с прибора «Термодат»

## **2.1 Установка режимов:**

**Время выдержки** – установка времени задержки режима «ПУСК», мин

**Подъем** – установка скорости нарастания температуры в камере, град/час

**Время изотермии** – время в течение которого будет поддерживаться режим изотермии, мин

**Значение макс температуры** – установка значения поддерживаемой температуры в камере, град